The Teacher Licensure and Accreditation (TLA) team has implemented online access for educators to view, save or print a copy of their currently valid license(s).

Beginning July 1, 2013, TLA will no longer print and mail paper license copies to applicants. Applicants will be able to save a PDF of the issued license to their computer and/or print a copy of the newly issued license. In addition, any educator will have access to save or print any currently valid license or certificate from their own computer at any time. The "employer copy" designation will no longer appear. A license or certificate saved or printed from the License Lookup website may be considered an "official copy" for district files.

Accessibility to printing the license is through License Look-up. From the KSDE homepage, choose Licensure, then the link to License Look-up <a href="https://svapp15586.ksde.org/TLL/SearchLicense.aspx">https://svapp15586.ksde.org/TLL/SearchLicense.aspx</a> When a search is completed, a button to "Print License" will appear. The Print License button will only be available when the application status is at "not active" or "printed".

The format of the license has changed slightly: the Kansas seal no longer displays in the background of the license. The State Board logo is now displayed in the upper left hand corner. The logo will appear with blue as displayed below when printed on a color printer. **This format is in place immediately and licenses printed and mailed by TLA through the end of June will be printed in the new format.** The display of license information has not changed. However, educators accessing a license issued prior to summer of 2011 may see their renewal options listed in paragraph format rather than as a bulleted list.

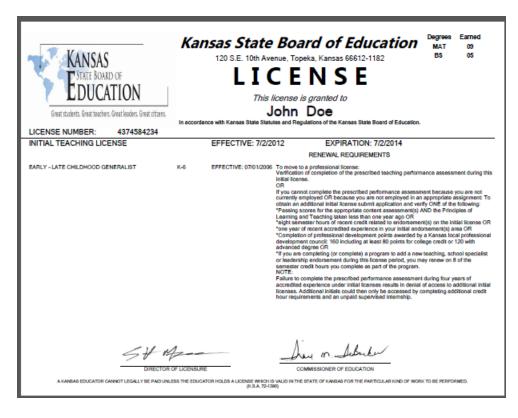

For questions, contact TLA at 785-296-2288.